## **Share internet**

sudo sysctl -w net.ipv4.ip forward=1

```
sudo iptables -A FORWARD --in-interface eth0 -j ACCEPT
sudo iptables --table nat -A POSTROUTING --out-interface wlan0 -j MASQUERADE
```
From: <https://niziak.spox.org/wiki/> - **niziak.spox.org**

Permanent link: **<https://niziak.spox.org/wiki/linux:iptables>**

Last update: **2017/05/19 09:15**

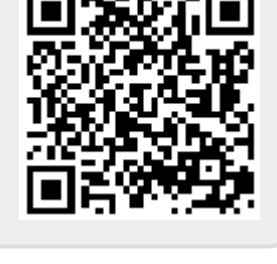